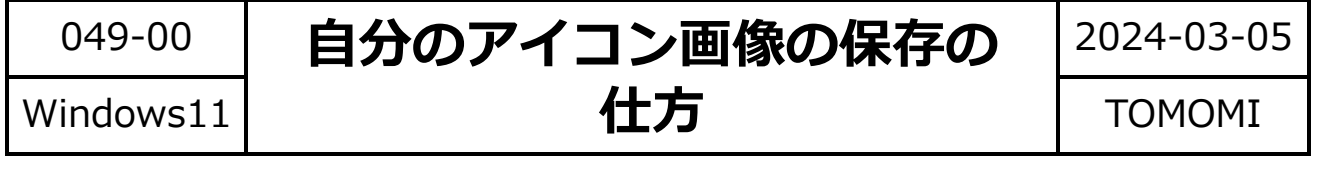

- コミュニティに掲載している自分のアイコン画像の元データがなくなった場 合は、下記の操作で保存できます。
	- (1)「ブログを投稿する」をクリック→アイコンを右クリック→「名前を付け て画像を保存」をクリックします。

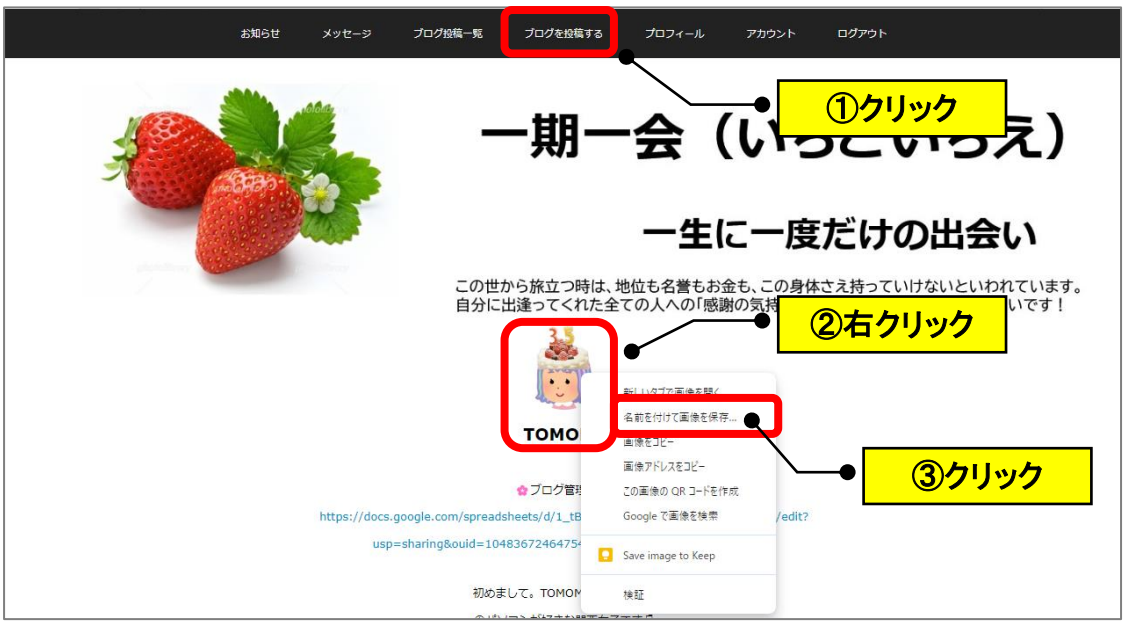

(2)デスクトップ→ファイル名を入力(例:TOMOMI)→「保存」をクリッ クします。

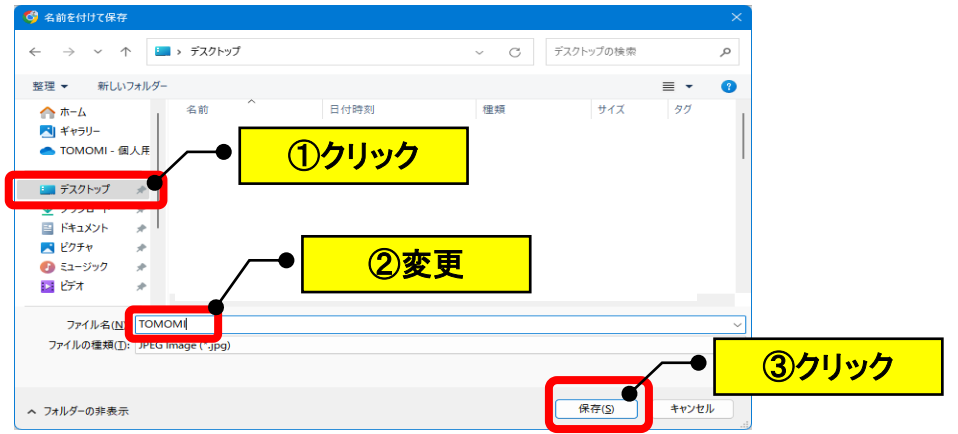

(3)デスクトップに保存されます。

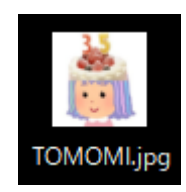

以 上